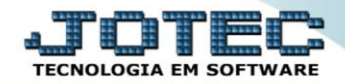

## **CADASTRO DE DESPESAS** *SACDIDP00*

*Explicação: Controle de despesas geradas pelos atendimentos e visitas realizadas.*

## Para acessar a tela *"Cadastro de Despesas"*, acesse o módulo *CRM-SAC .*

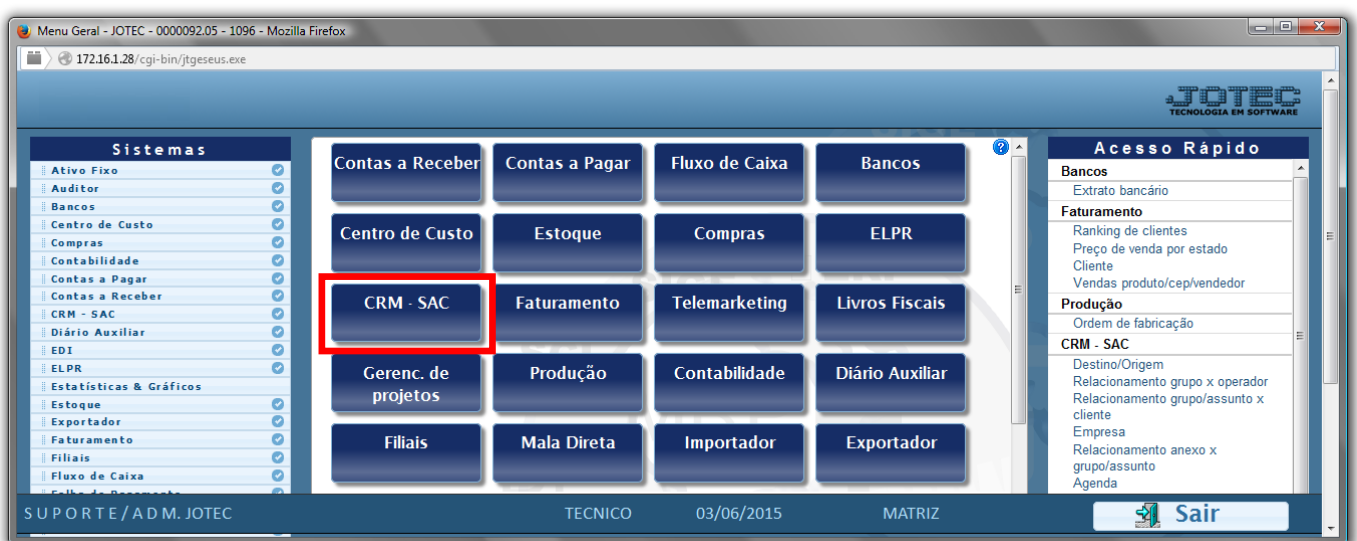

Já no menu principal do módulo "*CRM-SAC*", clique em **"Arquivo"** e depois **"Despesas"**.

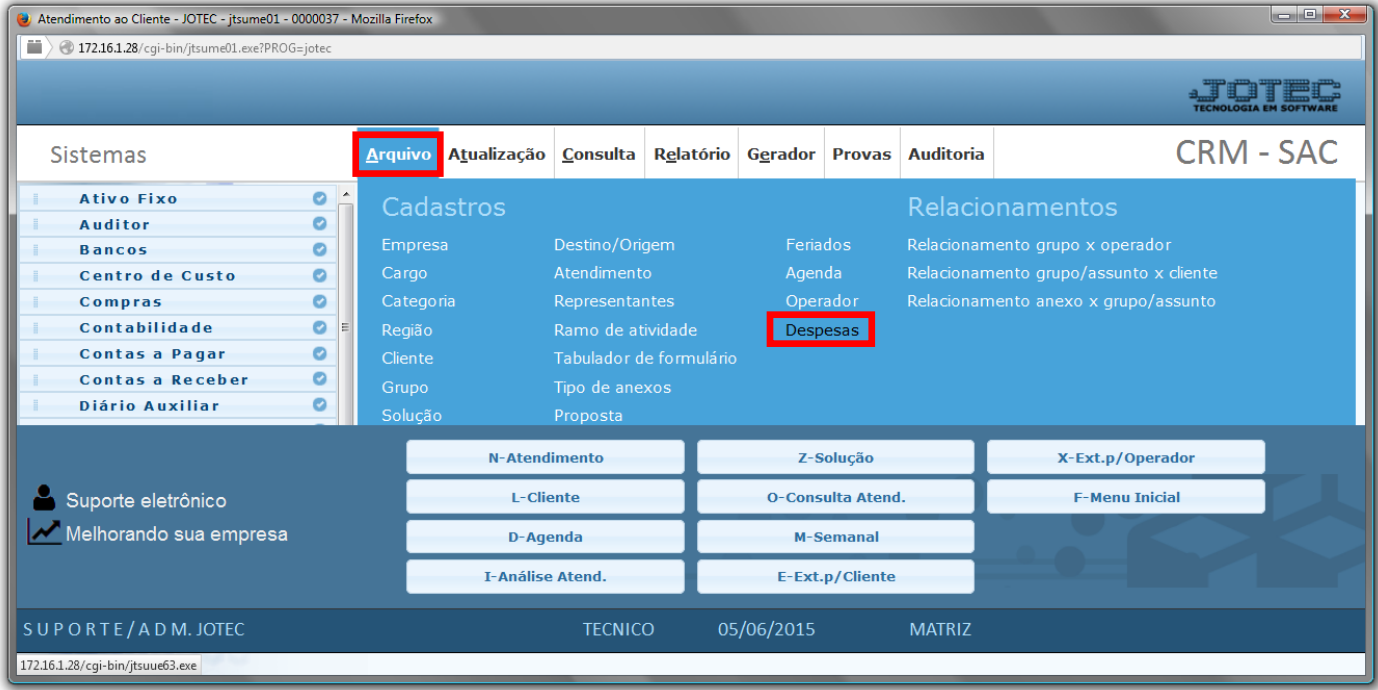

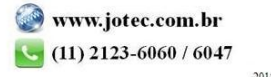

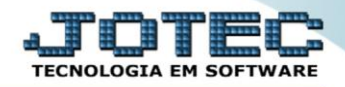

- Na tela de Cadastro de Despesas você irá encontrar os campos:
	- *Código (1) - "Informar o código da despesa"*
	- *Descrição (2) – "Informar a descrição da despesa"*
	- *Valor unitário (3) – "Informar o valor unitário da despesa"*
	- *Unidade de medida (4) – "Informar a unidade de medida da despesa"*
	- *Crédito (5) – "Identifica que esta despesa é um crédito e será abatida das demais despesas na movimentação"*

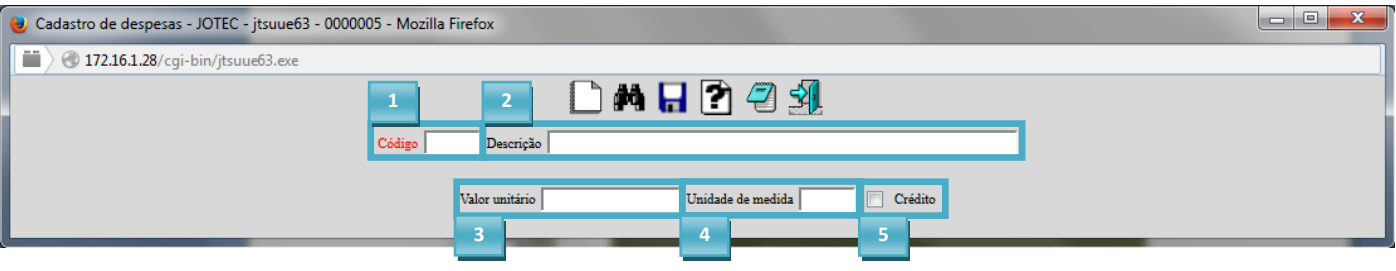

Feito isso, clique no ícone do *Disquete* para salvar/alterar.

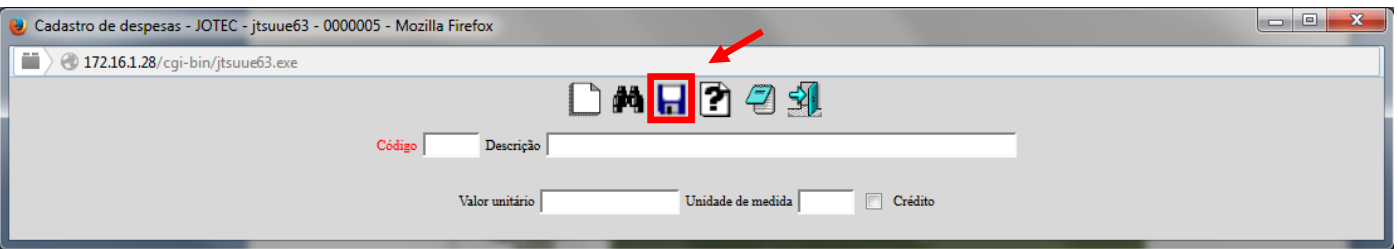

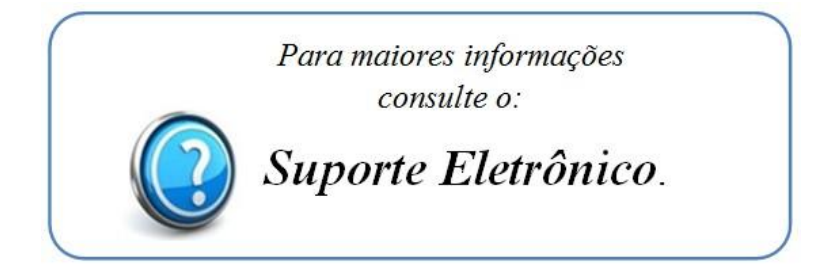